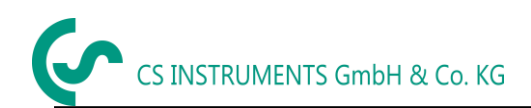

# **Bruksanvisning**

# **FA 500**

**CS daggpunktsmätare FA 500** med 3-trådsteknik 4…20 mA och RS 485 Modbus utdata möjliggör en tillförlitlig och långsiktig stabil övervakning av daggpunkten i industriella tillämpningar som i

- Tryckluftsanläggningar (kyl-/absorptionstork)
- Granulattorktumlare
- Medicinska gaser
- Icke-frätande gaser, t.ex. kväve

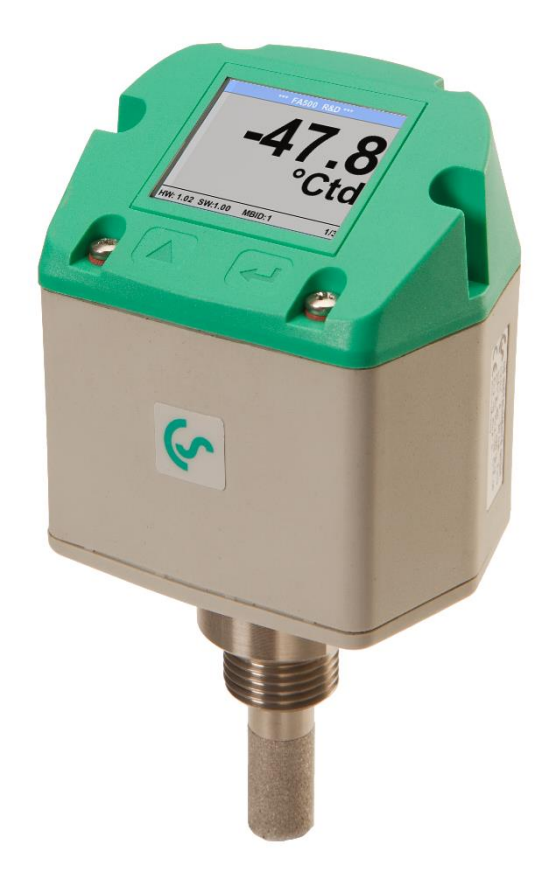

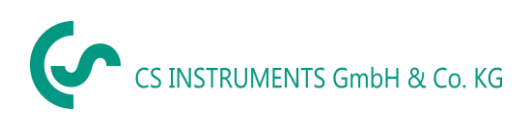

# Innehållsförtecknig

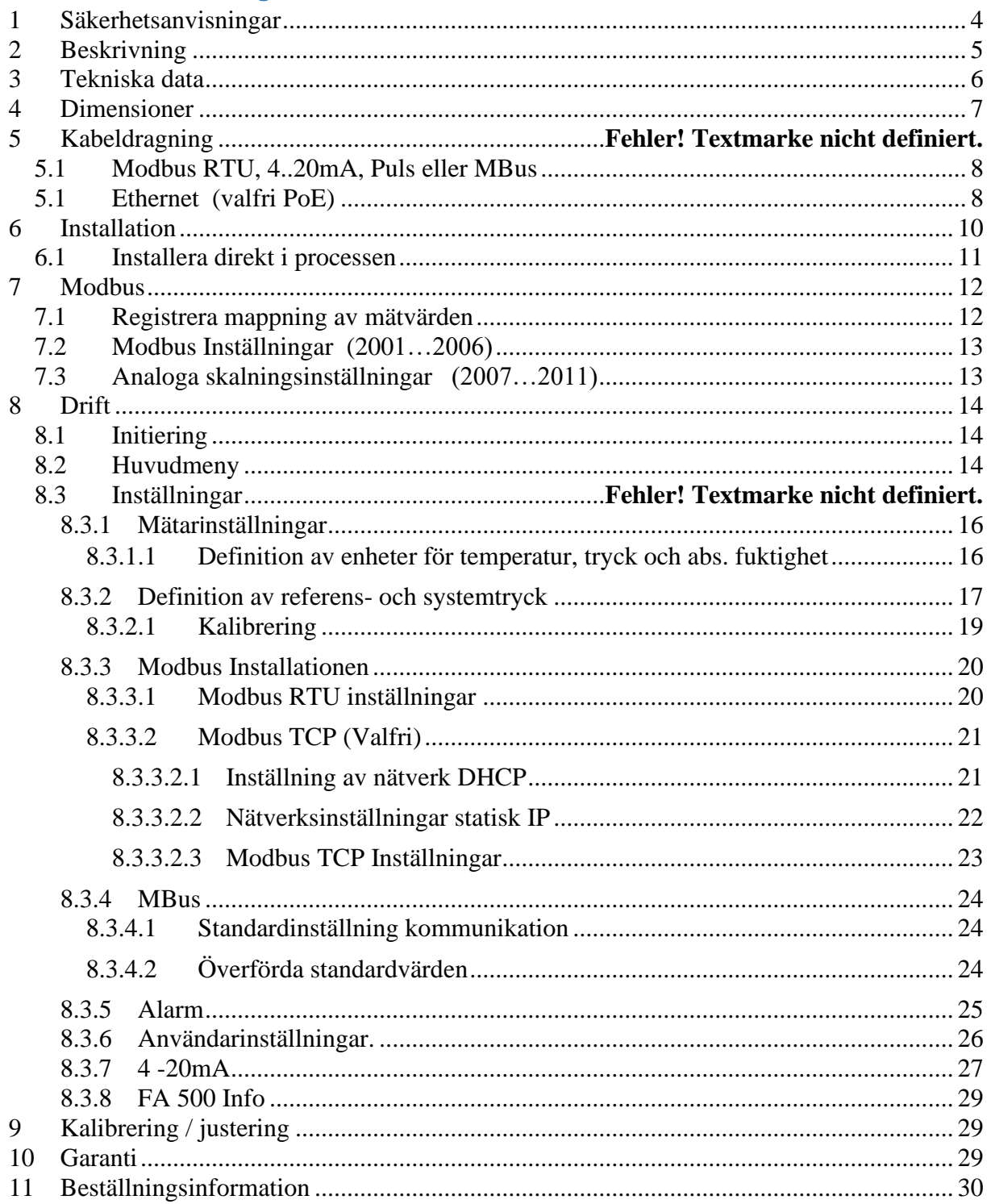

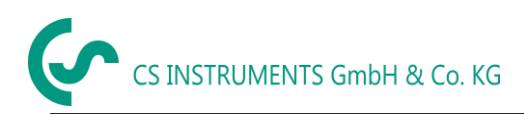

Kära CS-kund,

Du har fattat rätt beslut genom att välja ett mätinstrument från CS Instruments GmbH. Tusentals kunder köper våra högkvalitativa produkter varje år. Det finns några goda skäl till att göra det:

- Förhållande mellan kostnad och prestanda. Pålitlig kvalitet till ett rimligt pris.
- Vi har de perfekta lösningarna för dina mätuppgifter baserat på vår experterfarenhet som erhållits under 20 år.
- Vår höga kvalitetsstandard.
- Naturligtvis bär våra instrument den CE-symbol som krävs av EU.
- Kalibreringscertifikat, utbildningar, konsultation och kalibrering på plats.
- Vår eftermarknadsservice, vi lämnar dig inte i kylan.

Vår tjänst garanterar snabb hjälp.

Mätinstrumentet överensstämmer med **DIN EN 61326-1**

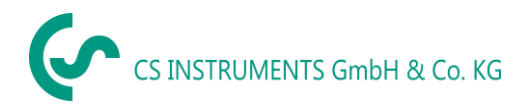

#### <span id="page-3-0"></span>**1 Säkerhetsanvisningar**

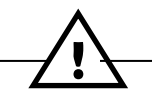

#### **Läs före drift!**

**Varning**: Överskrid inte ett tryckområde på > 50 bar med standardversion. Med specialversioner upp till 350 bar.

Observera mätarens mätområden! Sonderna skadas om de överhettas.

Observera maxtemperatur för lagring och transport samt maximal driftstemperatur (t.ex. skydda mätinstrumentet från direkt solljus).

Garantin gäller inte längre om instrumentet öppnas, vid okunnig hantering eller användning av våld.

Justeringar eller kalibreringar bör endast utföras av kvalificerad mät- och kontrollteknikpersonal.

Viktigt: Före installationen läcker komprimerad luft en kort stund för att avlägsna kondensat och partiklar. Detta innebär en nedsmutsning av FA 500. Stående luft leder till långa mättider.

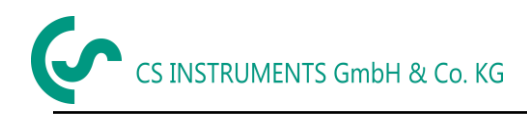

#### <span id="page-4-0"></span>**2 Beskrivning**

FA 500 (från -80 till 20 ° Ctd) är den perfekta daggpunktsmätaren med integrerad skärm och larmrelä för kyl-, membran- och absorptionstorkar.

FA 500 daggpunktsmätaren möjliggör en tillförlitlig och långsiktig stabil övervakning av daggpunkten i industriella applikationer från -80 till +20 °C daggpunkt. FA 500 har förbättrad stabilitet.

Vid montering av FA 500 i tryckluftssystem mäts tryckdaggpunkten (daggpunkt under tryck) upp till 50 bar (i specialversionen upp till 350 bar) direkt. Vid montering av FA 500 under atmosfäriska förhållanden (omgivningstryck) eller i avloppssektorn (ej trycksatt luft) i tryckluftssystem mäts den atmosfäriska daggpunkten.

#### **Fördelar**:

- Daggpunktsmätare för mycket låga daggpunkter ner till -80 ° Ctd
- Extremt långsiktigt stabil tack vare en intern automatisk kalibrering
- IP 65 höljet ger ett tillförlitligt skydd under extrema industriella förhållanden
- Mycket snabb responstid
- Kan installeras i torken med hjälp av G 1/2" gänga, valfritt UNF 5/8" eller NPT ½"
- Hög noggrannhet på  $\pm$  2 °Ctd
- Kalibrering på plats och testning med CS-kontroll och kalibreringsuppsättning (PC anslutningsuppsättning)

#### **Programmering via programvara**.

Med CS Service Software inkl. USB / Modbus-adapter kan Modbus-inställningarna, skalningen av den analoga utgången och tilldelningen av mätvärdena ställas in.

- Analog utgång 4…20 mA Skalbar
- Växla mellan °Ctd,°Ftd, % RH, °C, °F, g/m³, mg/m³, g/kg, ppm, och så vidare
- Kalibrering och Justering
- Mätardiagnos
- Läs ut service data

#### <span id="page-5-0"></span>**3 Tekniska data**

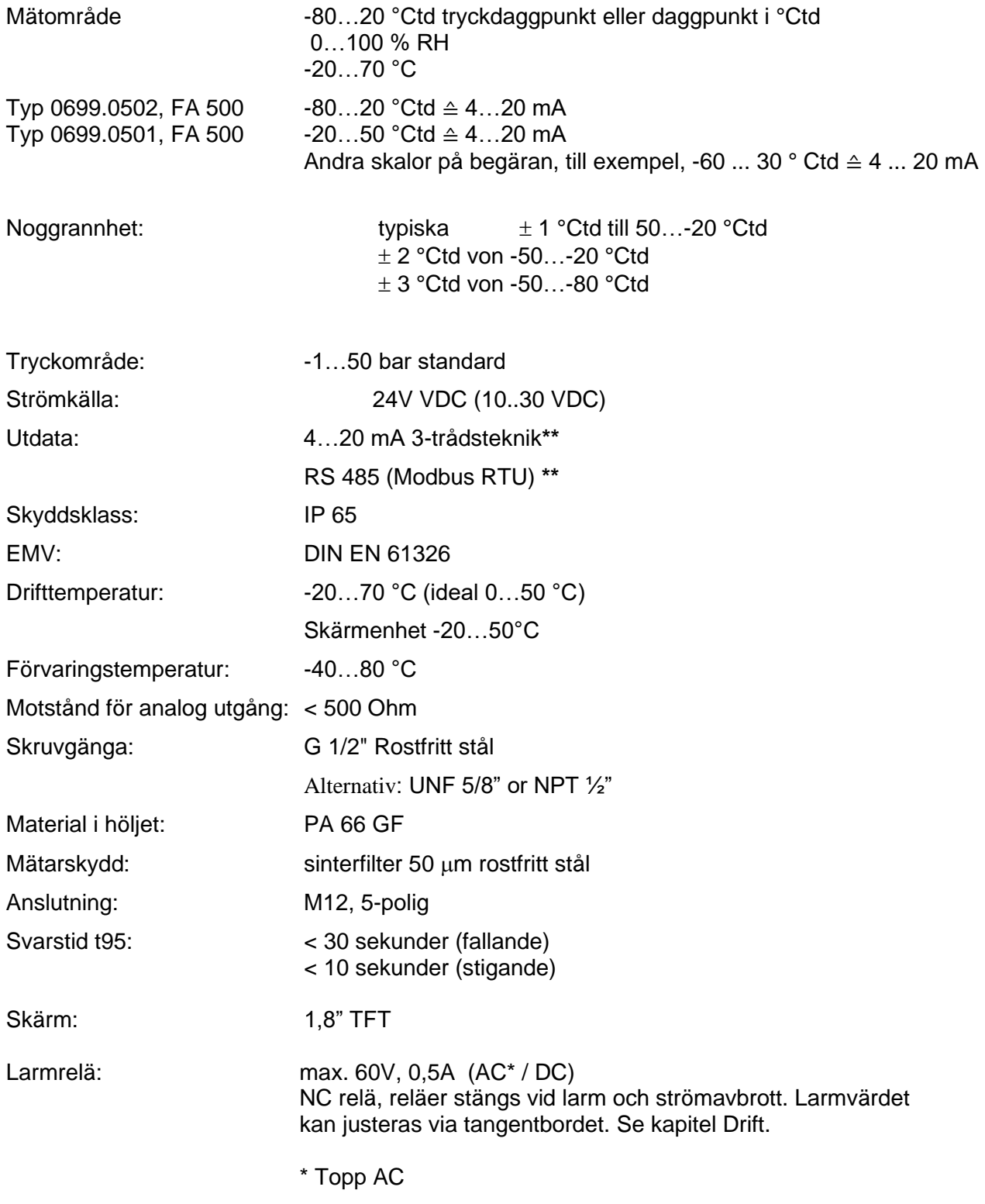

**\*\* Anmärkning:** Parallell användning av analog 4... 20mA och RS 485 Modbus utgång är möjlig

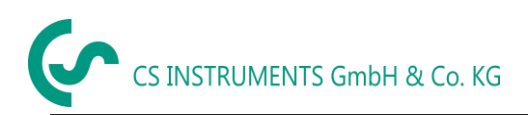

#### <span id="page-6-0"></span>**4 Dimensioner**

#### **Standard:**

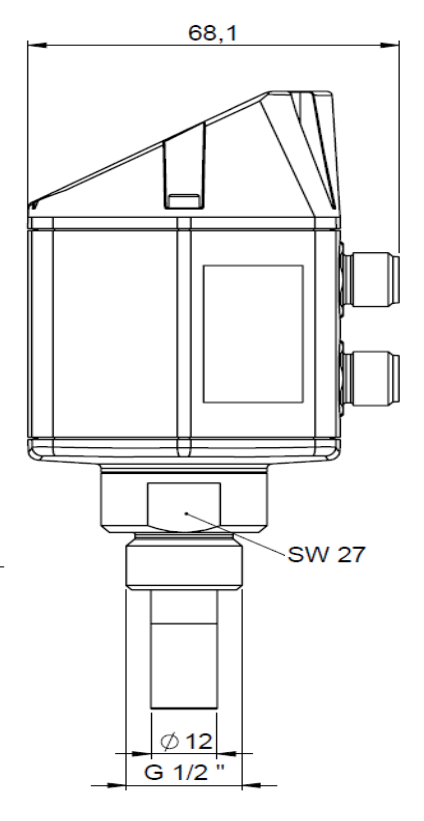

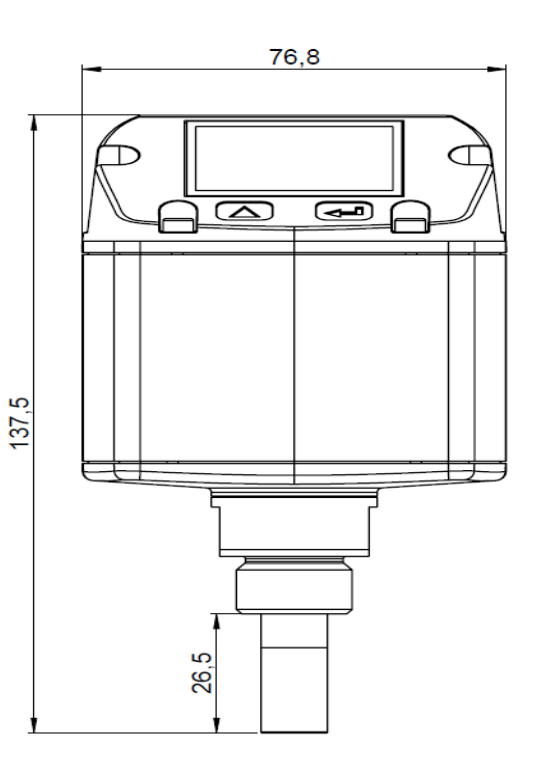

**Ethernet:**

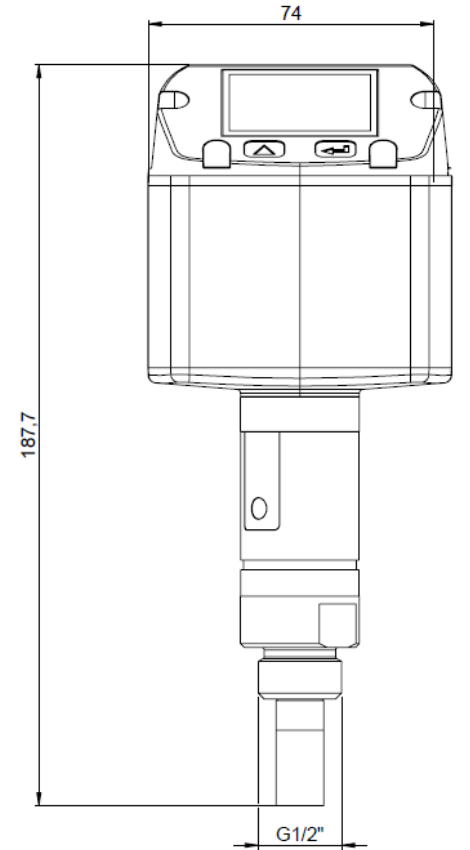

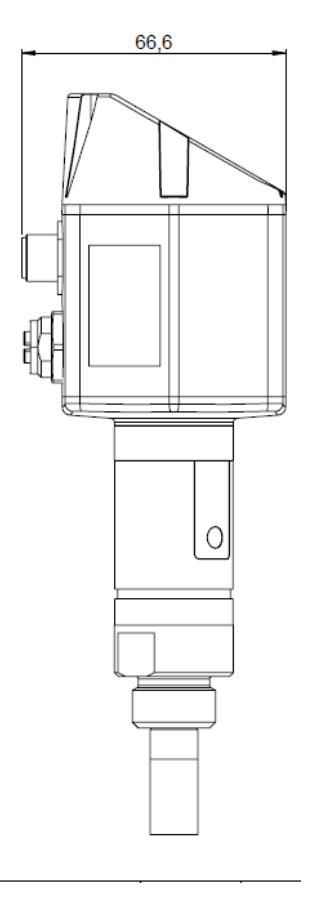

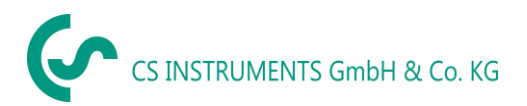

#### <span id="page-7-0"></span>**5 Kabeldragning**

**5.1 Modbus RTU, 4..20mA, Puls eller MBus**

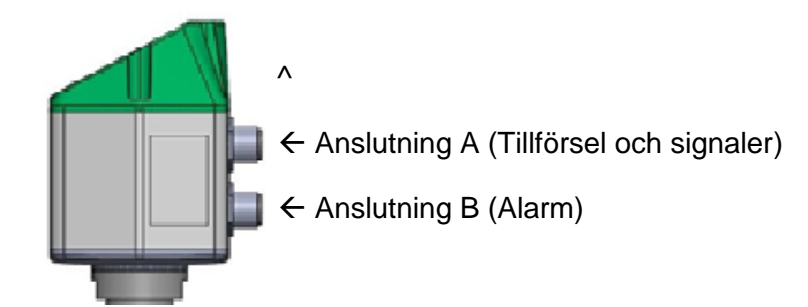

**Observera:** Ej nödvändiga anslutningar NC får inte anslutas till en spänning och/eller till skyddsjord. Klipp och isolera kablar.

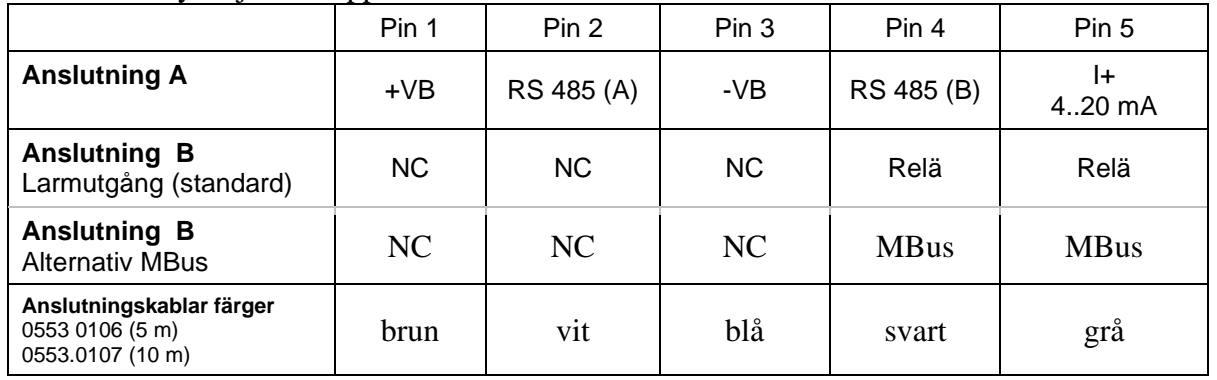

#### **Om:**

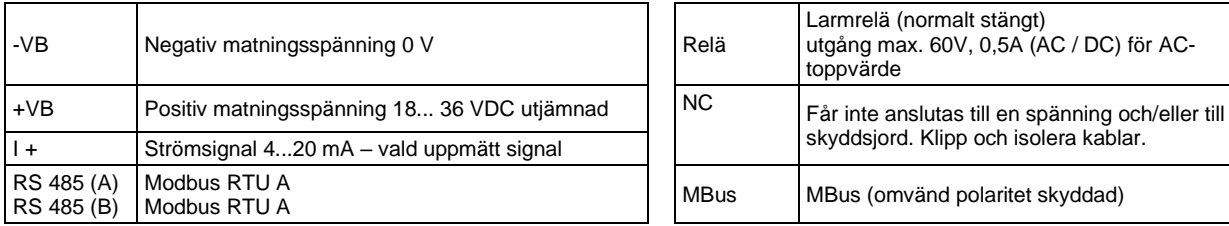

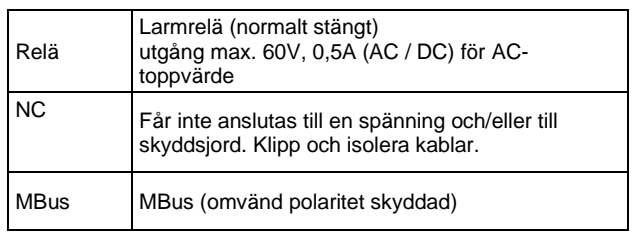

Om ingen anslutningskabel/puls kan beställs kommer mätaren att levereras med en M12-kontakt. Användaren kan ansluta matningsoch signalkablarna enligt anvisningarna i anslutningsdiagrammet.

# $\mathcal{P}$

#### **M12 Anslutning**

Vy från baksidan (terminalsidan)

**Anslutning A (M12 - A-Kodning) Anslutning B (M12 - A-Kodning)**

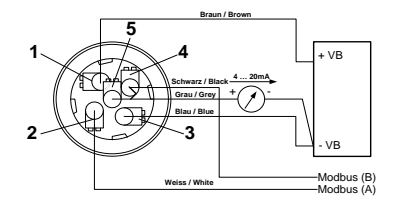

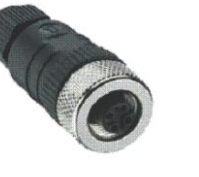

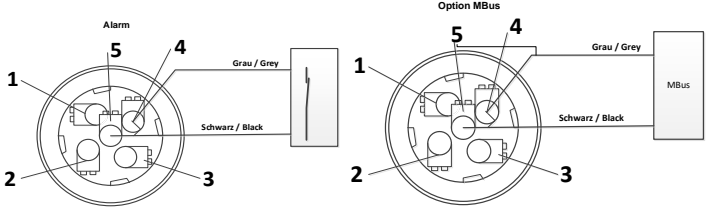

<span id="page-7-1"></span>**Anmärkning**: Om mätaren placeras i slutet av Modbus-systemet krävs en avslutning. Mätarna har en intern omkopplingsbar avslutning, därför ska de 6 fästskruvarna från locket släppas och ställ in den interna DIP-omkopplaren på "På". Det måste säkerställas att anslutningspluggarna fortfarande är anslutna och att packningen är korrekt installerad.

Dessutom kan ett 120R-motstånd installeras i kontakten mellan stift 2 och stift 4.

**Anmärkning**: **Mätaren får endast anslutas i töjningsfritt tillstånd**.

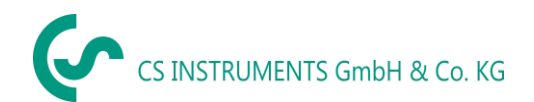

#### **5.1 Ethernet (valfri PoE)**

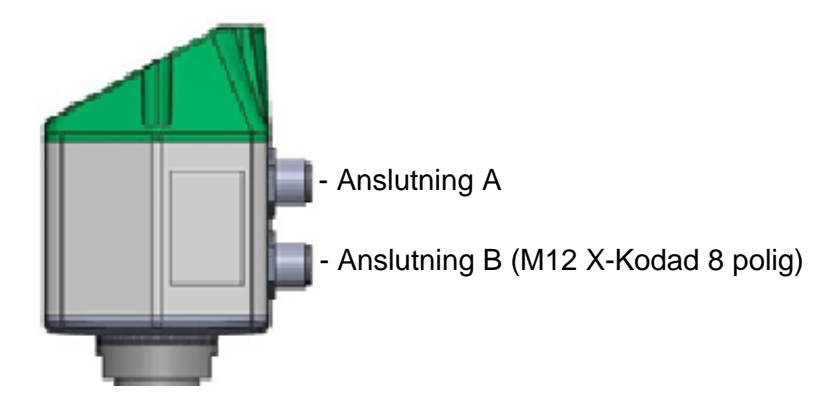

Anslutning B Anslutningskabel

M12 x-kodade 8 polig M12 x-kodade till RJ45

DATALINJER: 1,2 och 3,4 PoE-LINJER: 5,6 och 7,8

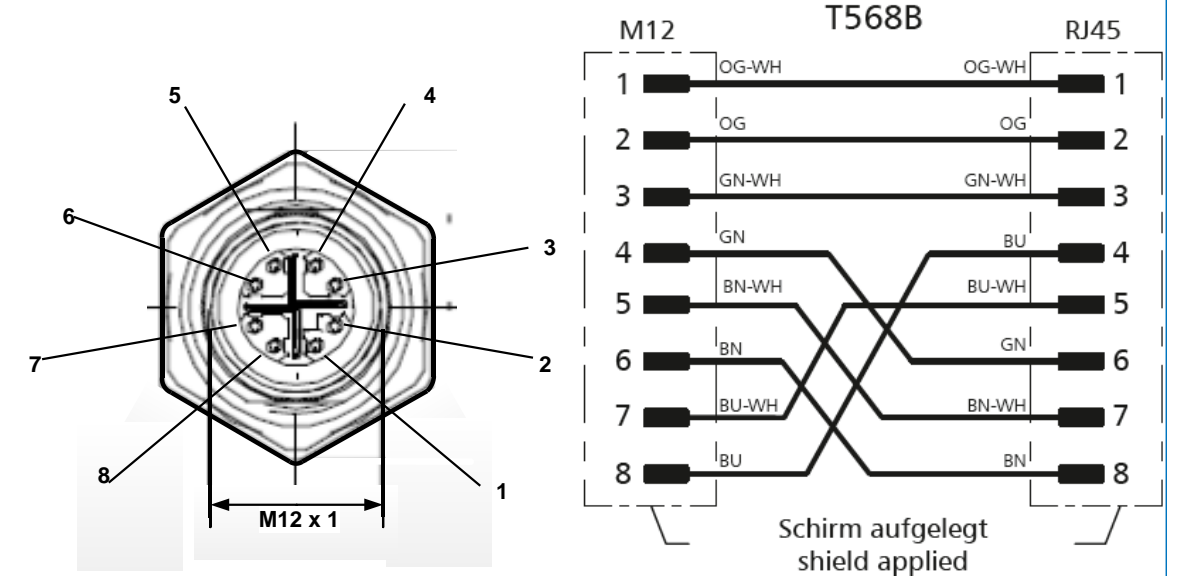

**Anslutningskabel:** Kap 6.

#### **Anmärkning:**

FA 500 Effektklassificering acc. IEEE 802.3af: Klass 2 (3,84W – 6,49W)

\*PoE: Ström över Ethernet

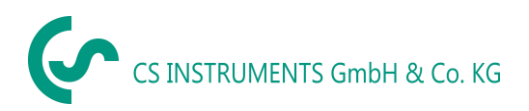

#### <span id="page-9-0"></span>**6 Installation**

#### **Observera: CS rekommenderar indirekt installation med mätkammare**

**Fördel**: Enkel montering och demontering av sonden utan avbrott i linjen. Snabb svarstid tack vare snabbkoppling. Optimalt mätarskydd.

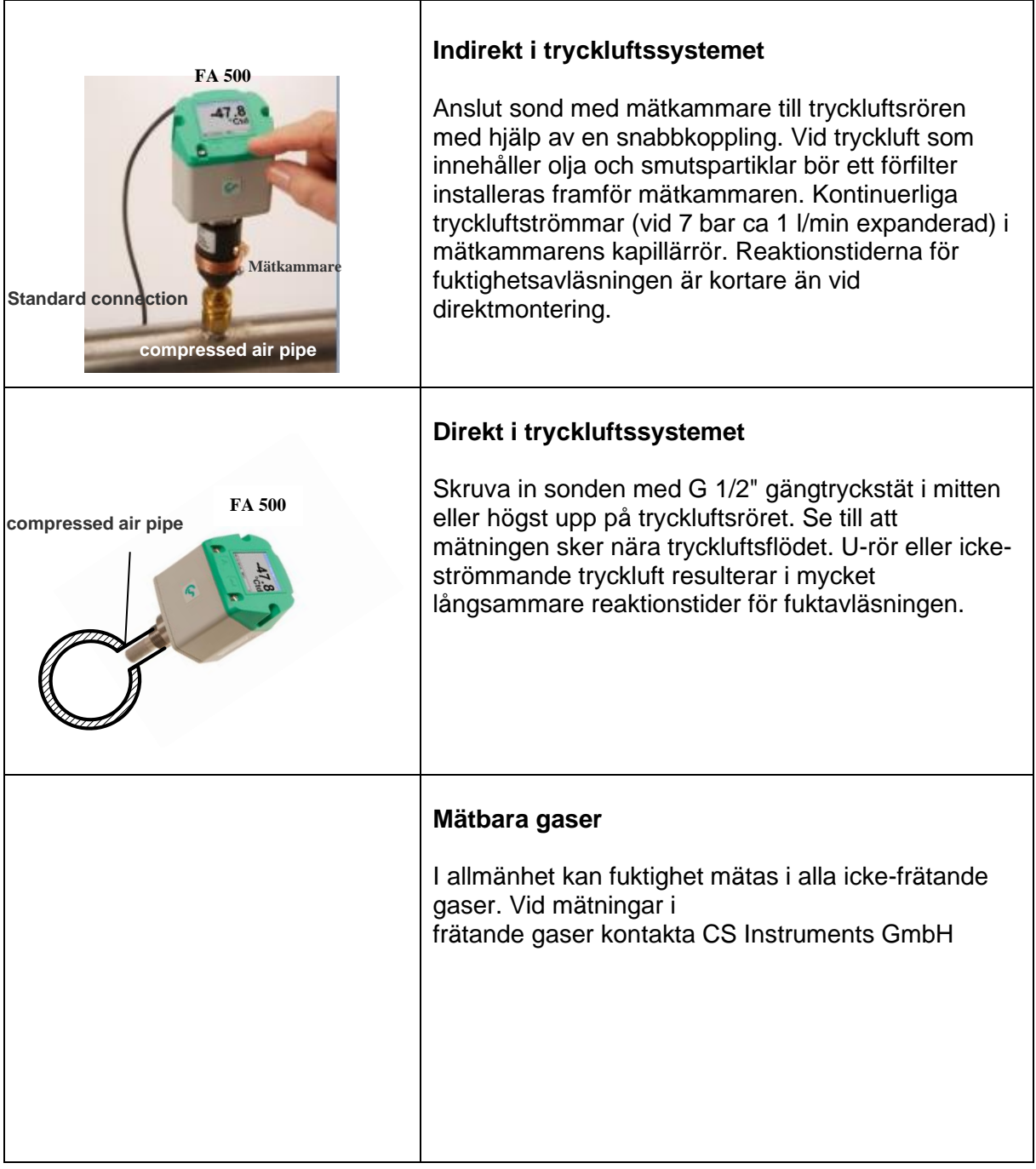

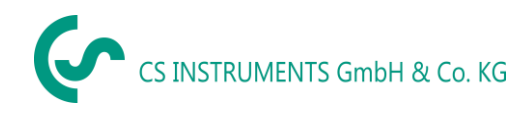

#### <span id="page-10-0"></span>**6.1 Installation direkt in i processen**

Om installation måste göras direkt i processen i ledningens trycksatta tillstånd, t.ex. genom att använda en stoppventil på båda sidor av installationspunkten.

Detta gör det enkelt att ta bort sändaren för underhåll och kalibrering.

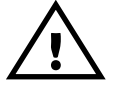

Sätt in sonden i processen och skruva den så tätt som möjligt för hand. Om det finns en tätningsring, kontrollera rätt centrering och dra åt skruvanslutningen med ett vridmoment på 25-30 Nm..

Det är inte tillåtet att använda en tätningsring med en NPT 1/2 "gänga. Lämplig PTFE-tätningstejp eller tätningsmedel bör användas istället.

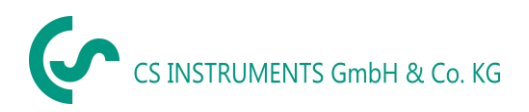

#### <span id="page-11-0"></span>**7 Modbus**

Daggpunktsmätaren FA 500 levereras med ett Modbus RTU-gränssnitt. Före idrifttagning av mätaren måste kommunikationsparametrarna

Modbus ID, Baud rate, Parity und Stop bit

ställas in för att säkerställa kommunikationen med Modbus-mastern. Justeringen kan göras antingen med CS Instruments PC-serviceprogramvara, DS 400, DS 500 och det handhållna instrumentet PI 500.

Standardvärden för Modbus-kommunikation:

- Modbus ID : 1 (1 -247)
- Baudrate: 19200 bps (1200,2400, 4800, 9600, 19200, 38400 bps)
- Parity: even (none, even, odd)
- Stoppbit:  $1$  (1,2)

Följande funktionskoder stöds:

- Funktionskod 03: Läs anläggningsregistret
- Funktionskod 16: Skriv flera register

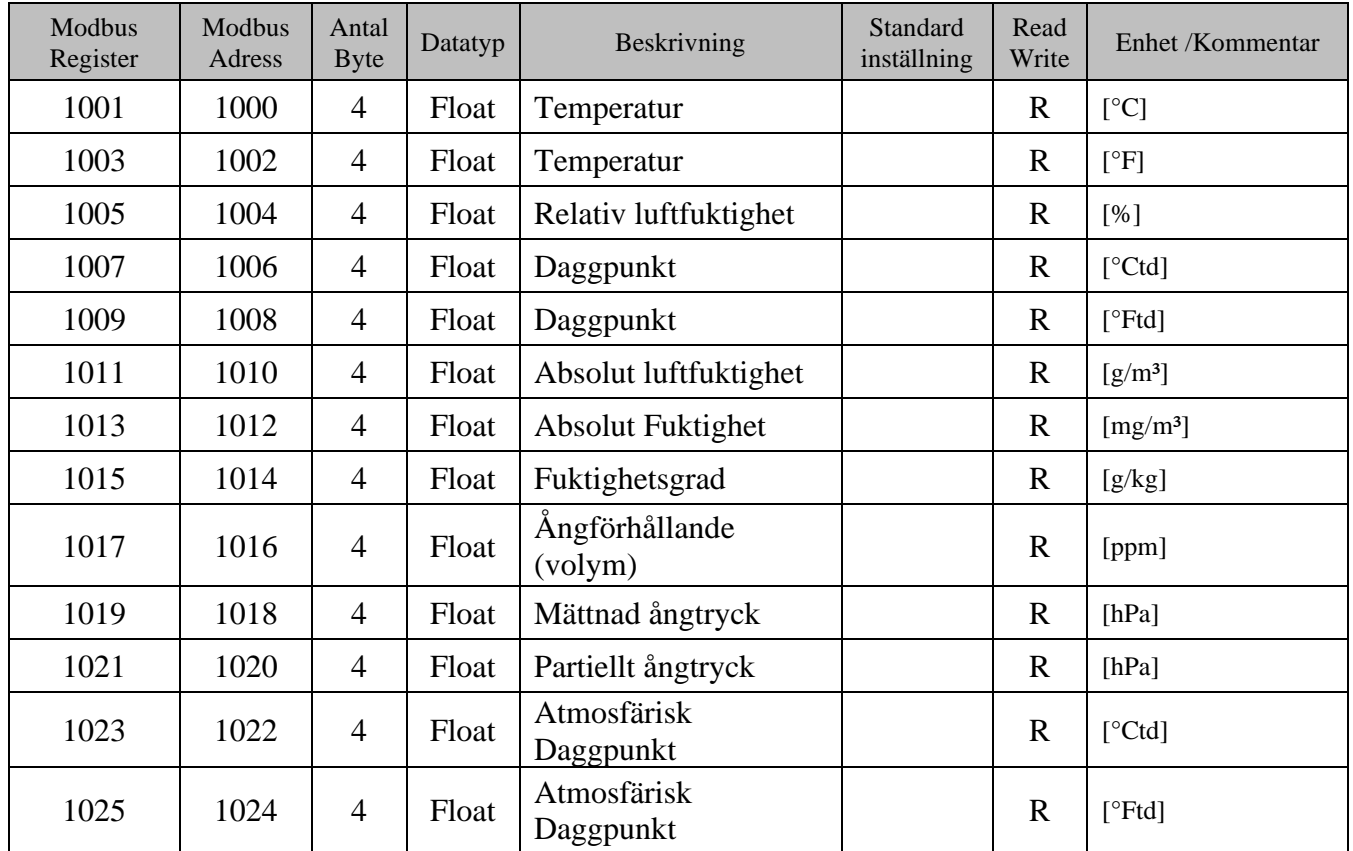

#### <span id="page-11-1"></span>**7.1 Register Kartläggning mätvärden**

**Anmärkning för DS400 / DS 500 / Handhållna enheter - Modbus Mätar Datatyp:** 

"Datatype R4-32" matchar med<sub>"</sub>Data Type Float"

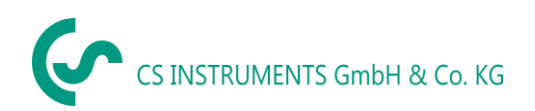

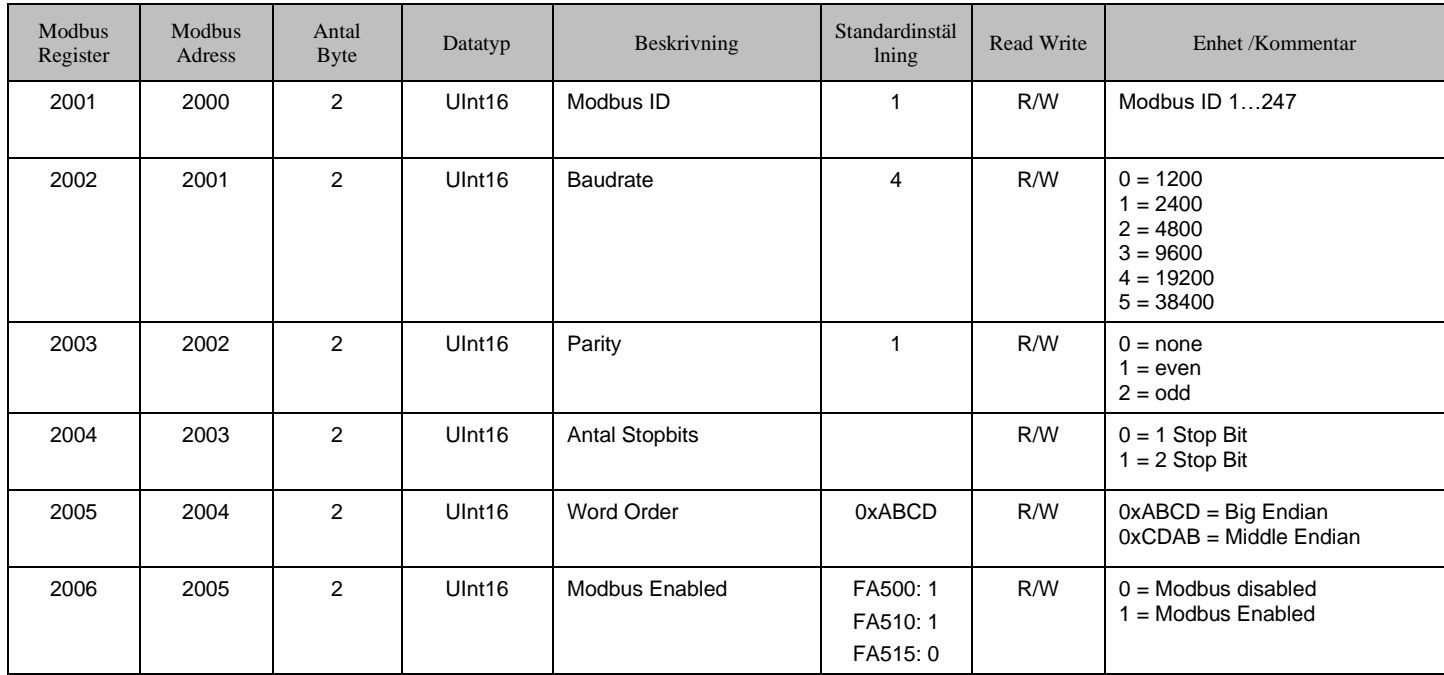

#### <span id="page-12-0"></span>**7.2 Modbus Inställningar (2001…2006)**

#### <span id="page-12-1"></span>**7.3 Analog Skalningsinställningar (2007…2011)**

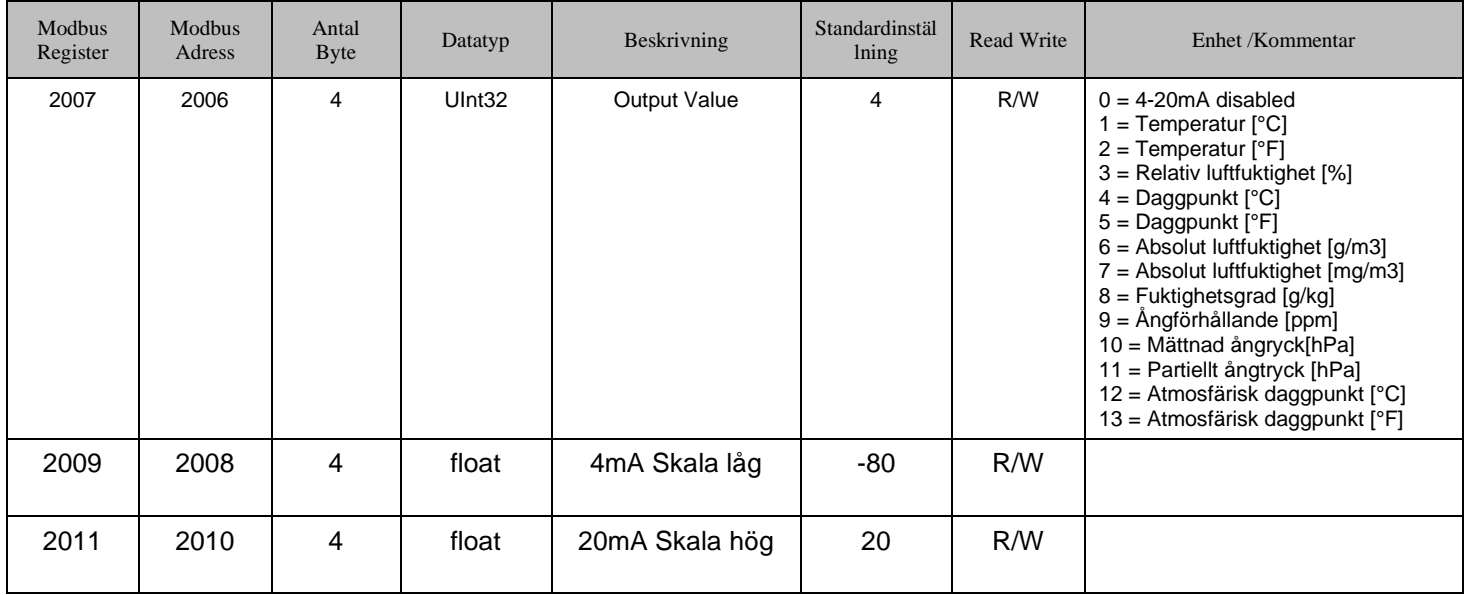

Modbusinstallation, Modbus-inställningar och ytterligare information hänvisar till manualen CS Instruments **"Modbus** Installations- **och bruksanvisning FA 5xx-sensorer"**

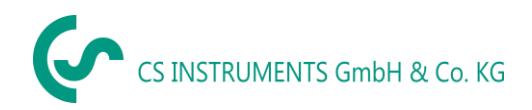

#### <span id="page-13-0"></span>**8 Drift**

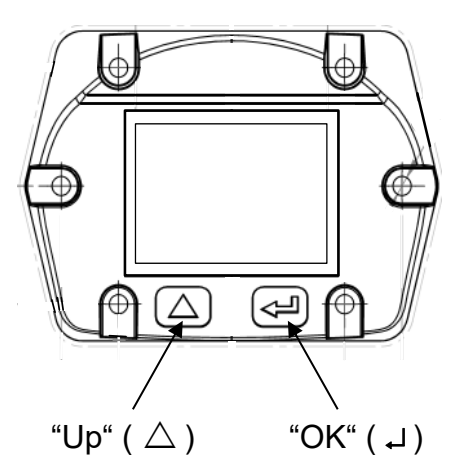

Driften av FA 500 görs av de två kapacitiva huvudknapparna Up ( $\triangle$ ) och Enter ( $\Box$ )

#### <span id="page-13-1"></span>**8.1 Initiering**

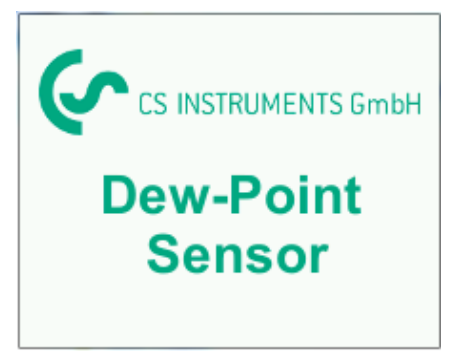

<span id="page-13-2"></span>**8.2 Huvudmeny**

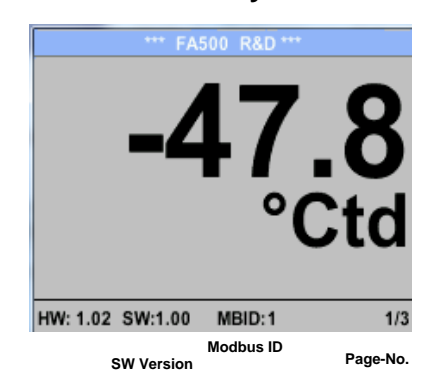

Växla till sidorna 2-3 eller tillbaka genom att trycka på knappen  $\Box$   $\Delta$ 

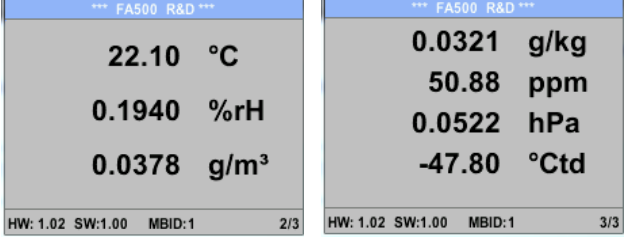

Efter att ha slagit på FA 500 visas den initierade skärmen följt av huvudmenyn.

#### **Sidan 1**

Visningsvärdet är tryckdaggpunkten, här i ° Ctd. (Vid mätning under tryck) Tryckdaggpunkten baseras alltid på trycket i tryckluftsröret.

#### **Sidan 3**

Värde 1: Absolut fuktighet i g/kg \***\***

Värde 2 delar per miljon \* **\***

- Värde 4: Atmosfärisk daggpunkt (när referenstrycket är inställt på atmosfäriskt tryck 1013,25 hPa) eller referencedaggpunkt baserat på referenstrycksinställningen.
- **\***\* För beräkningen är inmatningen av systemtrycket obligatorisk. Sekapitel 8.3.2.

#### **8.3 Inställnngar**

Inställningsmenyn kan nås genom att trycka på knappen "OK". Tillgången till *settings menu* är lösenordsskyddad.

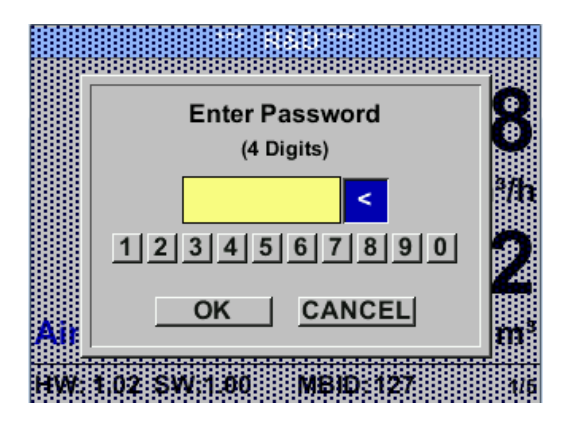

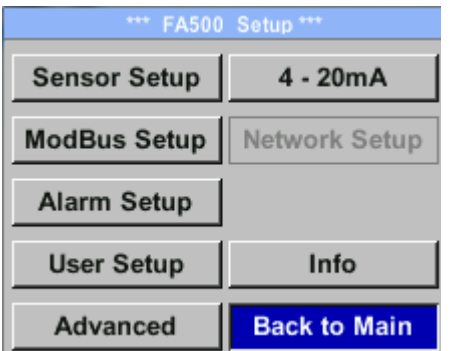

Fabriksinställningar för lösenord vid leverans: 0000 (4 gånger noll).

Vid behov kan lösenordet ändras vid *Setup–User setup-Password*.

.

Val av ett menyalternativ eller för att ändra ett värde görs med knappen " $\triangle$ *"***,** en sista flytt till det valda menyalternativet eller övertagandet av värdeändringen behövs bekräftelse genom att trycka på knappen "OK"

#### <span id="page-15-0"></span>**8.3.1 Mätarinställningar**

#### *Settings* → *Sensor Setup*

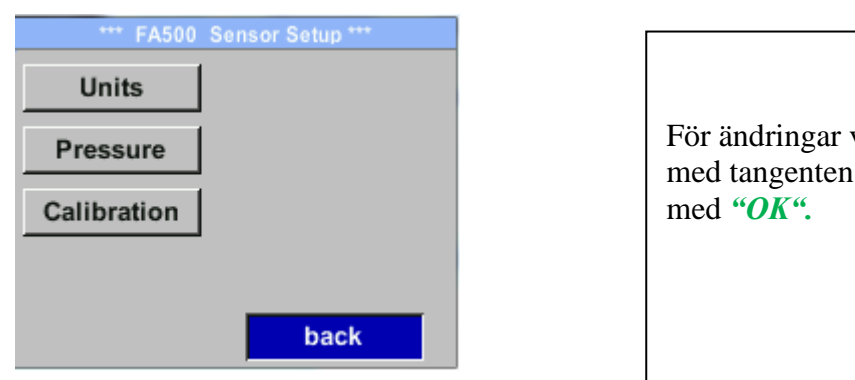

väljer du först menyalternativet med tangenten *" "* **och** bekräfta det sedan

#### <span id="page-15-1"></span>**8.3.1.1 Definition av enheter för temperatur, tryck och abs. fuktighet**

#### *Settings* → *Sensor Setup*→ *Units*

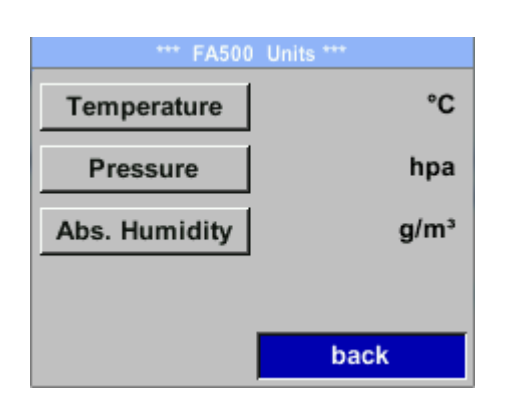

För att göra ändringar i enheten för respektive mätvärde, välj först genom att trycka på *""*  fältet för "mätvärde" och aktivera "det med *"OK"* .

Val av ny enhet med  $\Omega$ <sup>"</sup>

Om antalet enheter som kan väljas inte kan presenteras på en sida, går vädjan till nästa sida genom att trycka på "<<".

Bekräfta valet genom att trycka 2ggr på "OK".

Förfarandet för alla 3 mätvariabler är analogt.

Lämna menyn med "*back"* 

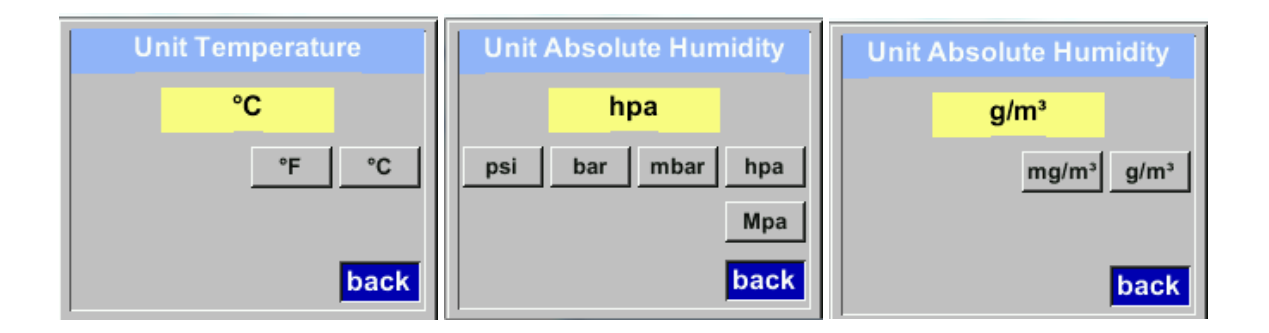

#### <span id="page-16-0"></span>**8.3.2 Definition av referens- och systemtryck**

Med FA 500 mäts tryckdaggpunkten i tryckledningen automatiskt. Tryckdaggpunkten är alltid relaterad till trycket i ledningen.

En tryckingång är inte nödvändig, eftersom mätprincipen mäter oberoende av tryck.

FA 500 kan samtidigt med tryckdaggpunkten också beräkna den atmosfäriska daggpunkten eller daggpunkten vid reducerat tryck. För beräkning av den atmosfäriska daggpunkten (om gasen skulle expanderas till omgivningstryck) eller daggpunkten vid reducerat tryck är det nödvändigt att definiera referenstrycket och systemtrycket

#### **Exempel:**

.

Mätaren används i en tryckluftsledning efter en tryckluftskyltork.

Tryck i ledningen: 6 bar (övertryck) Uppmätt tryckdaggpunkt: +3°Ctd

För att beräkna den atmosfäriska daggpunkten måste referensspänningsmomentet (atmosfärstryck 1013,25 hPa) och systemtrycket (övertrycket) med 6bar anges. Först efter att ha gått in i de två trycken är det möjligt med en korrekt beräkning av den atmosfäriska daggpunkten. (Visas på skärmsidan 3, här värdet 4)

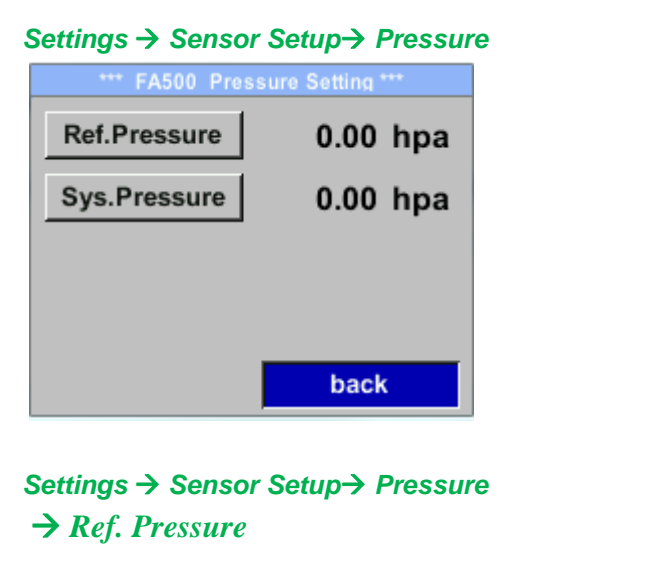

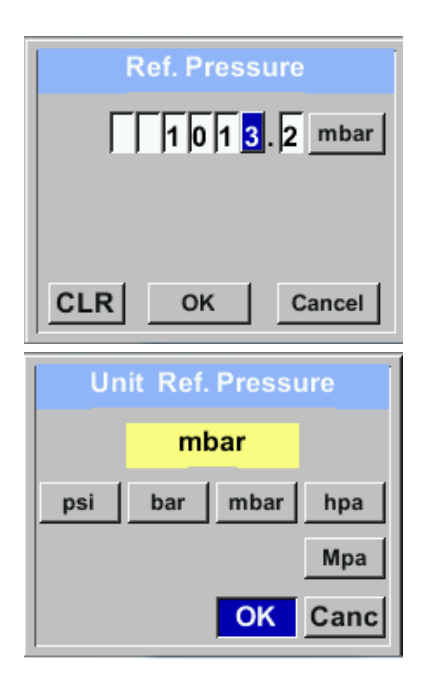

#### *Settings* → *Sensor Setup*→ *Pressure* → *Sys. Pressure*

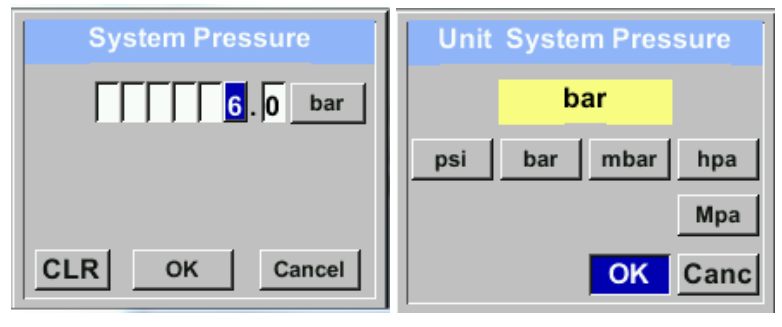

Om du vill göra ändringar väljer du först en meny med knappen "△" och bekräftar valet genom att trycka på "OK".

För att ändra, t.ex. enheten, välj först genom att trycka på knappen " $\triangle$  " fältet *"Units"* och sedan "*OK"*.

Välj rätt enhet med knappen " $\triangle$ " och bekräfta sedan valet genom att trycka 2ggr på "OK".

Inmatning / ändra värdet genom att välja respektive position med knappen  $\sqrt{2}$  "och bekräfta genom att trycka på knappen *"OK"* .

Genom att trycka på " $\triangle$ " ökas positionsvärdet med 1. Slutför indata/ändring med*"OK"* och aktivera nästa nummerposition.

Ingångar / ändringar bekräftas med knappen, *OK*".

Förfarande för inmatning / ändra systemtrycket är analogt.

#### <span id="page-18-0"></span>**8.3.2.1 Kalibrering**

#### *Settings* → *Sensor Setup*→ *Calibration*

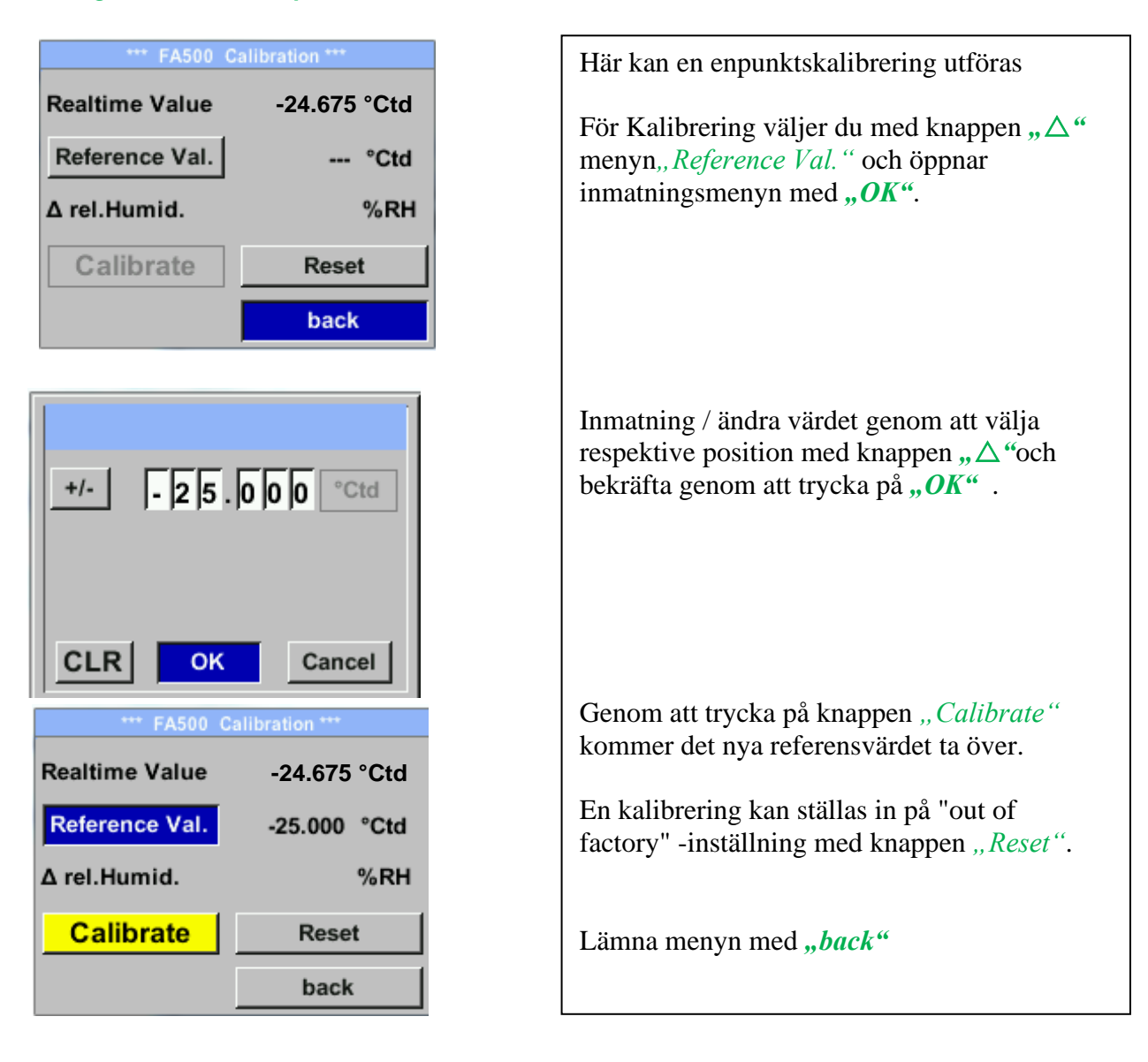

#### <span id="page-19-0"></span>**8.3.3 Modbus Installationen**

#### <span id="page-19-1"></span>**8.3.3.1 Modbus RTU Installation**

Daggpunktsmätaren FA 500 levereras med ett Modbus RTU-gränssnitt. Innan mätaren tas i drift måste kommunikationsparametrarna

• Modbus ID, Baud rate, Parity och Stop bit

ställas in för att säkerställa kommunikationen med Modbus-mastern.

#### *Setup* → *Sensor Setup*→ *Modbus Setup*

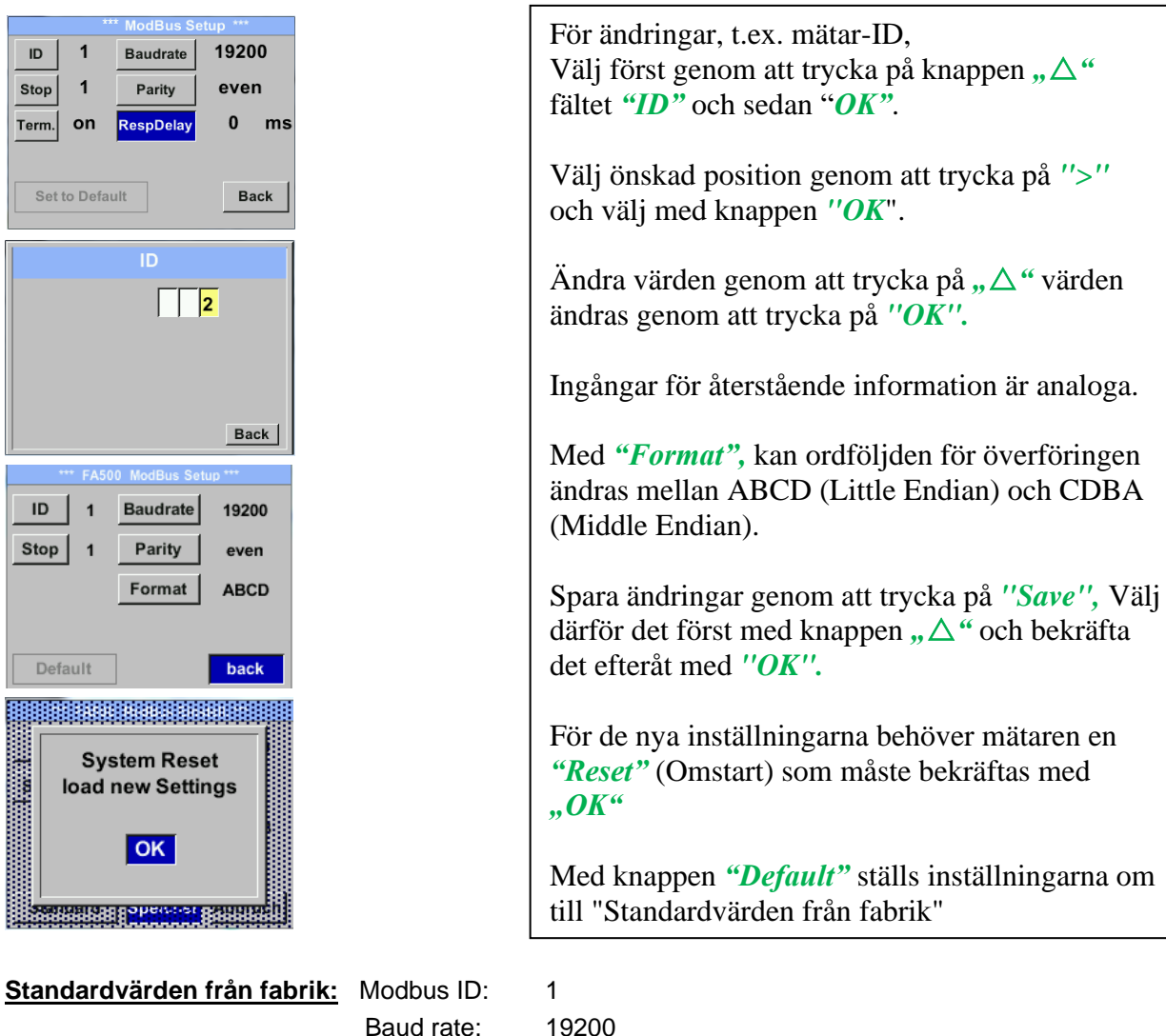

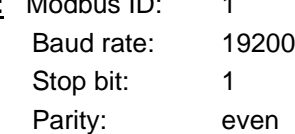

**Anmärkning**: Om mätaren placeras i slutet av Modbus-systemet krävs en avslutning. Mätarna har en intern omkopplingsbar avslutning, därför ska de 6 fästskruvarna från locket släppas och ställ in den interna DIP-omkopplaren på "On".

Alternativt kan ett 120R-motstånd installeras i kontakten mellan stift 2 och stift 4.

Det måste säkerställas att anslutningspluggarna fortfarande är anslutna och att packningen är installerad korrekt

#### <span id="page-20-0"></span>**8.3.3.2 Modbus TCP (Valfritt)**

Daggpunktsmätaren FA500 levereras som tillval med ett Modbus TCP-gränssnitt (HW-gränssnitt: M12 x 1 X-kodad kontakt).

Enheten stöder med detta alternativ Modbus TCP-protokollet för kommunikation med SCADAsystem. TCP-porten är inställd på 502 som standard. Porten kan ändras vid mätaren eller med hjälp av PC Service Software

Modbus-enhetsadress (enhetsidentifierare) kan ställas in i intervallet 1-255. Specifikation och beskrivning av Modbus-protokollet är gratis att ladda ner på: [www.modbus.org.](file://///csisrv01/Bedienungsanleitungen/VA%20500%20VA%20520/VA520/CS/Draft/www.modbus.org)

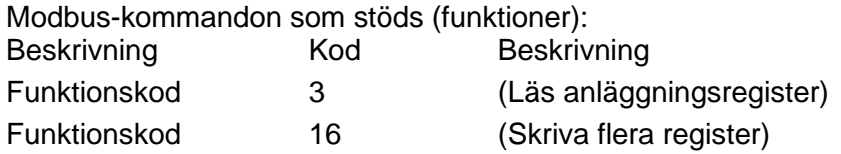

För mer information, se **VA 5xx Modbus RTU\_TCP Installation V1.09**

#### *Settings* → *Network Setup*

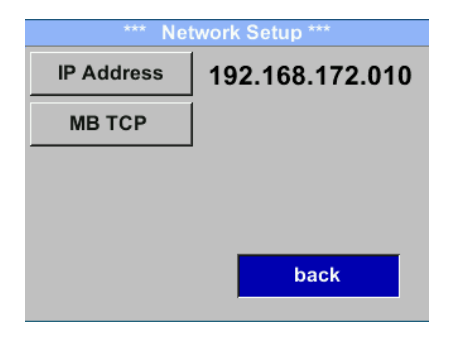

#### <span id="page-20-1"></span>*8.3.3.2.1 Inställning av nätverk DHCP Settings* → *Network Setup Settings* → *IP Address*

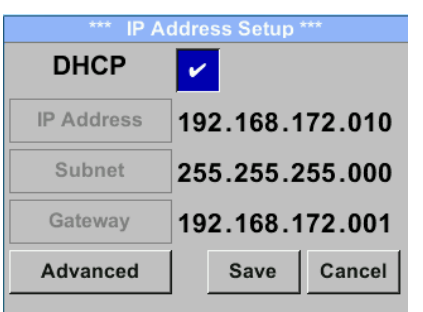

Här kan du ställa in och skapa en anslutning till en dator, med eller utan *DHCP*.

#### **Anmärkning:**

Med aktiverad DHCP är den automatiska integrationen möjlig av mätaren i ett befintligt nätverk utan manuell konfiguration.

Storing of settings by pressing *"Save"*

#### <span id="page-21-0"></span>*8.3.3.2.2 Nätverksinställningar statisk IP*

*Settings* → *Network Setup Settings* → *IP Address*→ *IP Address Settings* → *Network Setup Settings* → *IP Address*→ *Sub Net Settings* → *Network Setup Settings* → *IP Address*→ *Gateway*

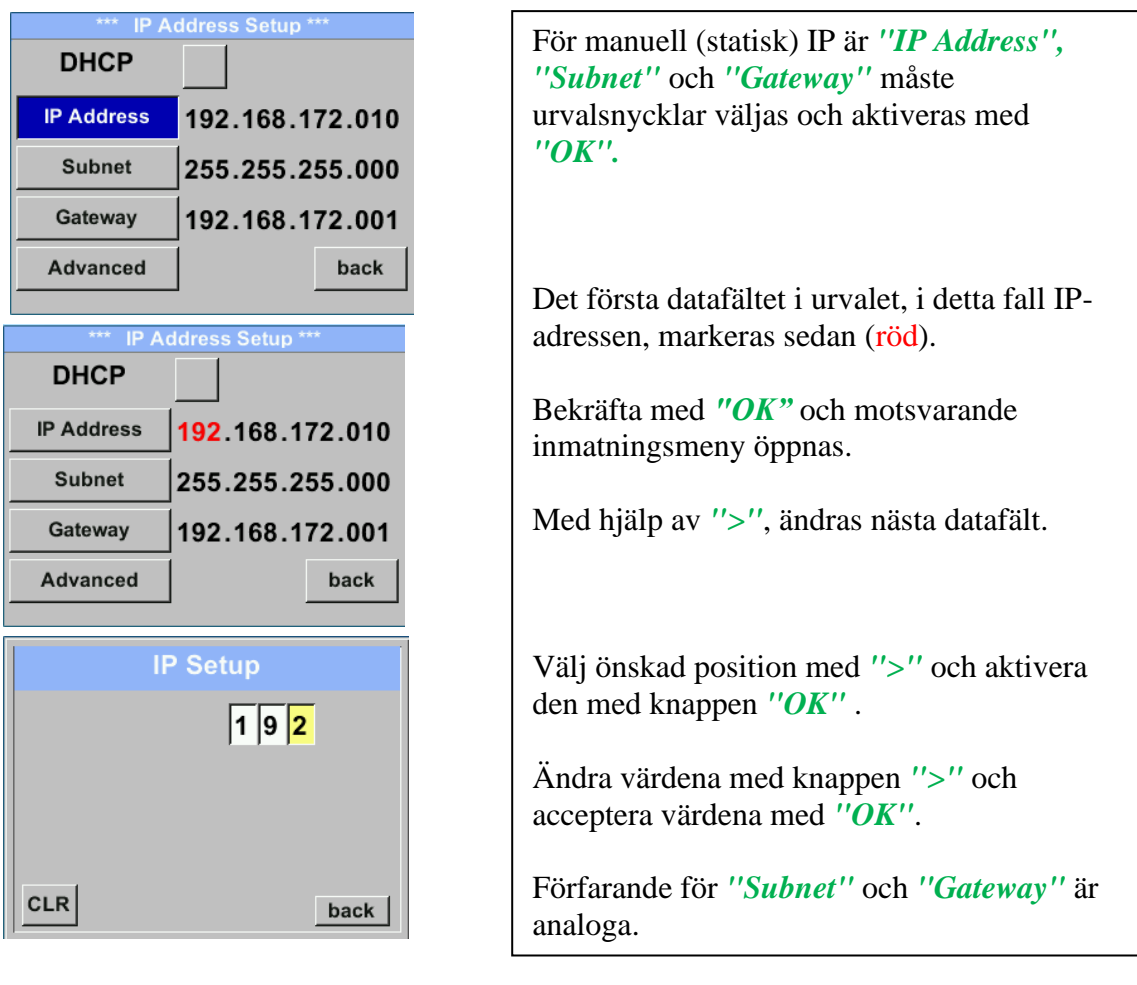

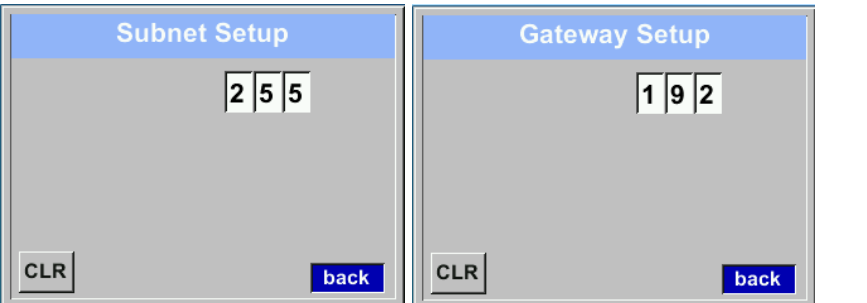

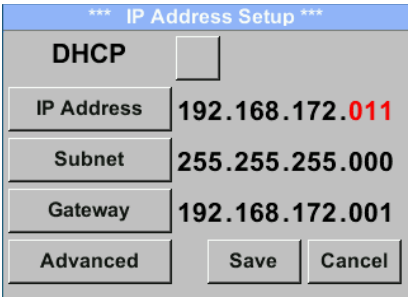

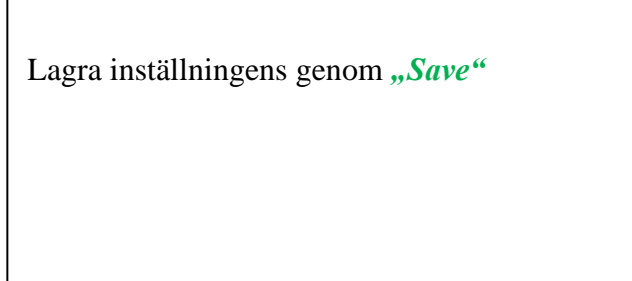

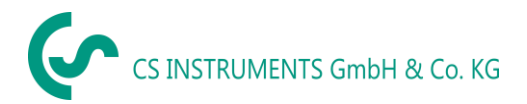

#### <span id="page-22-0"></span>*8.3.3.2.3 Modbus TCP Inställningar*

*Settings* → *Network Setup Settings* → *IP Address* → *MB TCP*

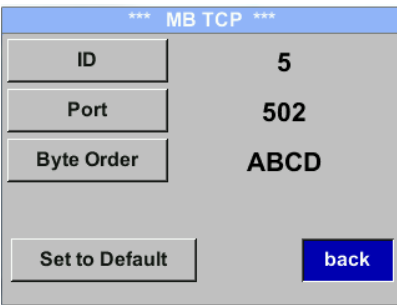

#### *Settings* → *Network Setup Settings* → *IP Address* → *ID Settings* → *Network Setup Settings* → *IP Address* → *Port*

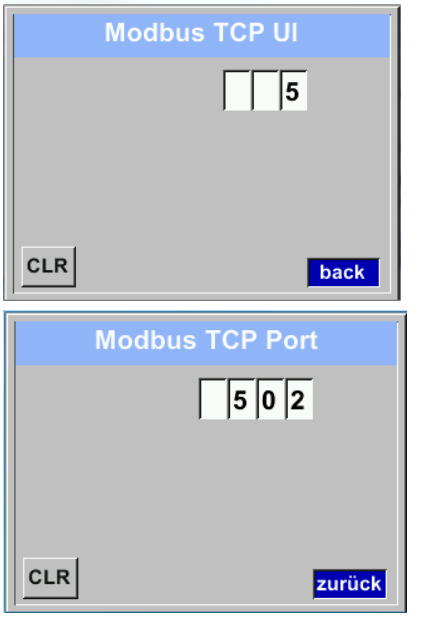

För ändringar, t.ex. mätar-ID, Välj först genom att trycka på knappen ">" fältet *"ID"* och sedan "*OK"*. Välj önskad position genom att trycka på *">"* och välj med knappen *"OK*". Ändra värden genom att trycka på *">"*  värden ändras genom att trycka på *"OK".* Ingång för porten görs analogt. Med hjälp av knappen *"Byte Format"* är det möjligt att ändra dataformatet (Word Order). Möjliga format är *"ABCD"* (Little Endian) och *"CDAB"* (Middle Endian) Spara ändringar genom att trycka på *"Save",* Välj därför den med knappen ">" och bekräfta det sedan med *"OK".* Återställ till standardinställningarna genom

att aktivera *"Set to Default"-*

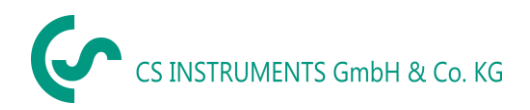

#### <span id="page-23-0"></span>**8.3.4 MBus**

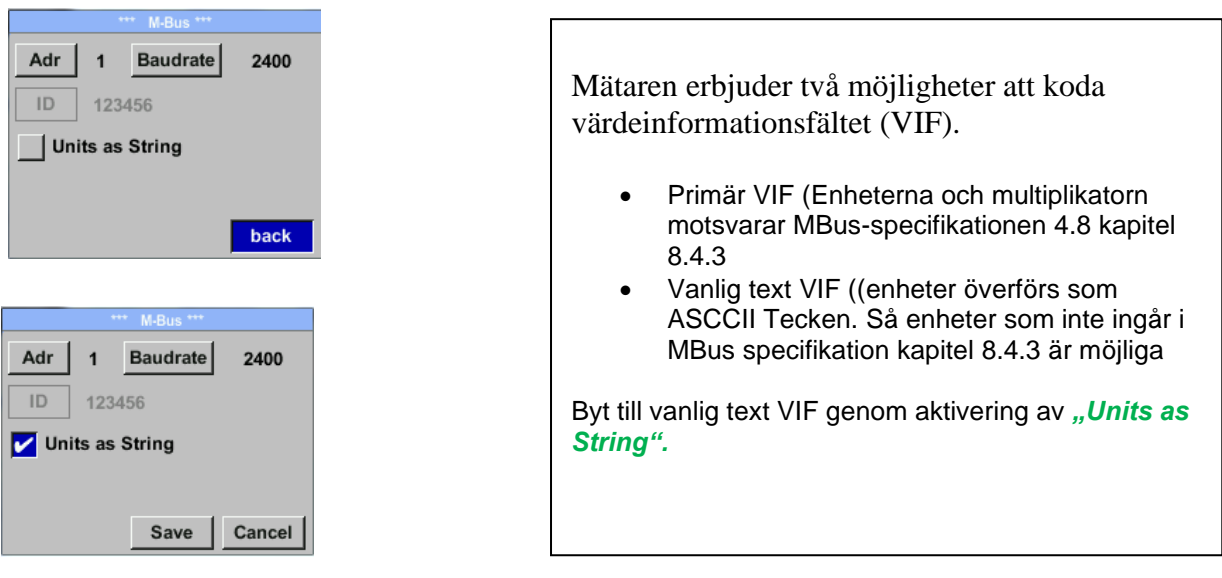

#### <span id="page-23-1"></span>**8.3.4.1 Standardinställningar Kommunikation**

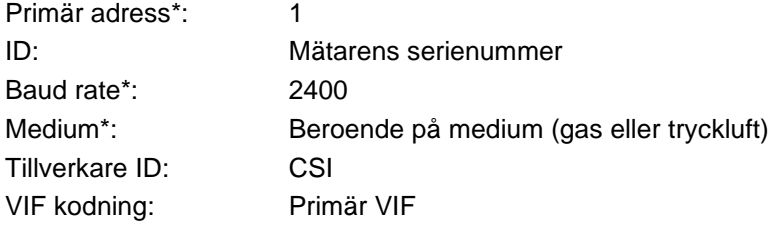

Båda adresserna, primär adress och ID, kan sökas automatiskt i M-Bus-systemet.

#### <span id="page-23-2"></span>**8.3.4.2 Överförda standardvärden**

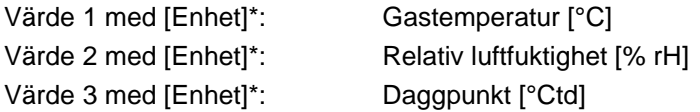

**\***Alla värden kan ändras / förinställas i produktion eller med CS Service-programvara (Order-No. 0554 2007)

#### <span id="page-24-0"></span>**8.3.5 Alarm**

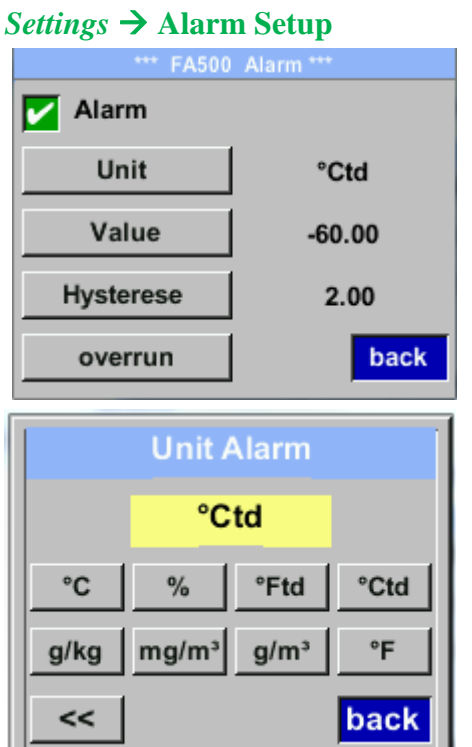

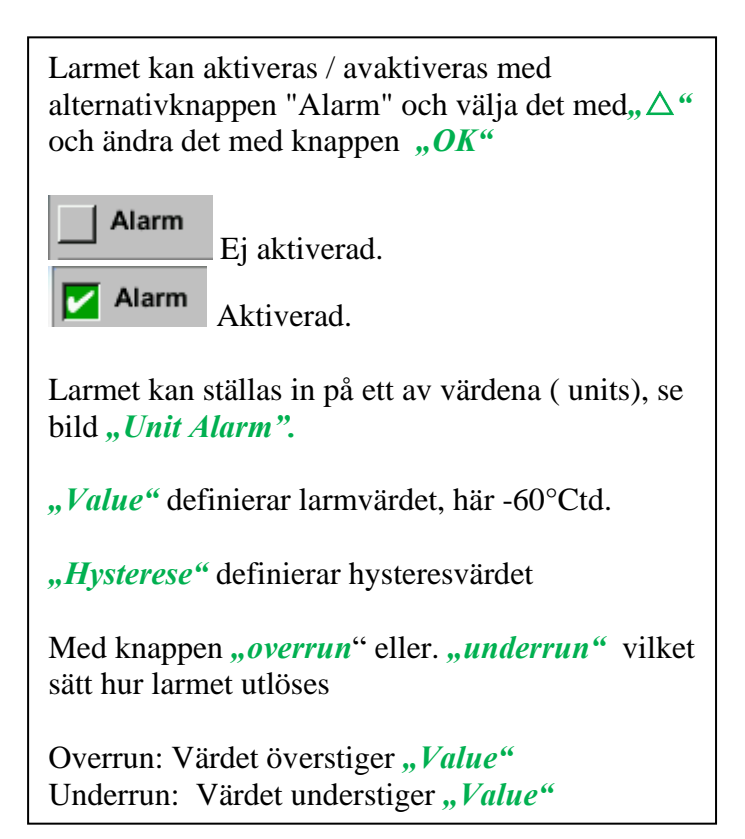

#### <span id="page-25-0"></span>**8.3.6 Användarinställningar.**

#### *Settings* → *User Setup*

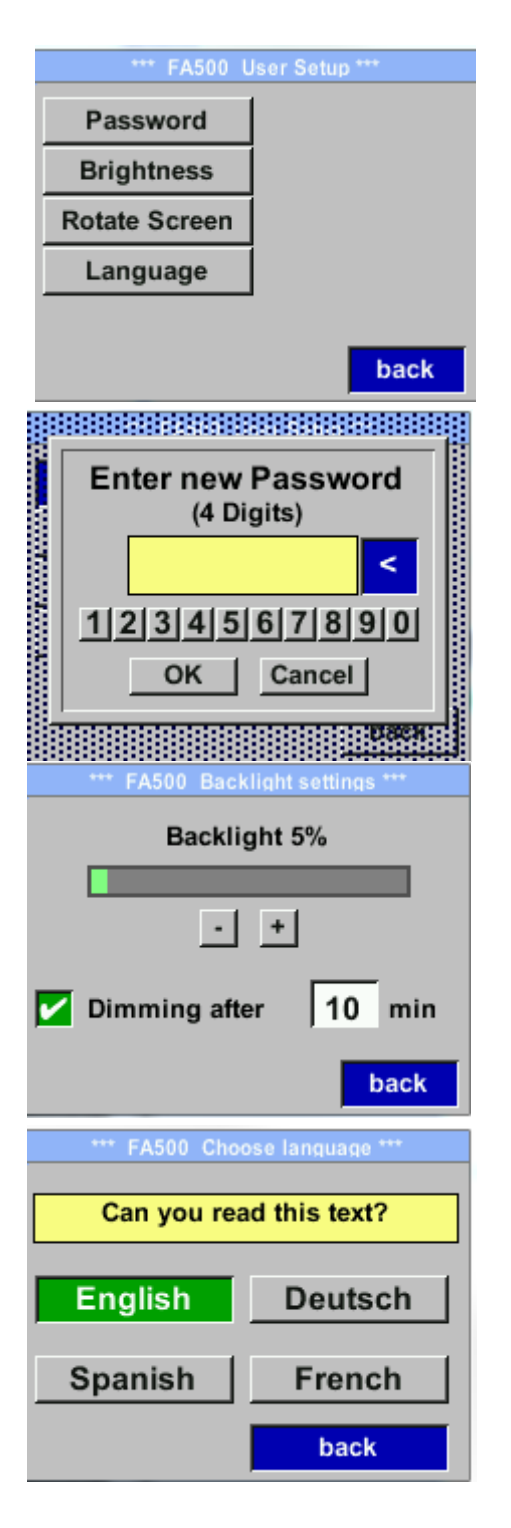

Om du vill göra ändringar väljer du först en meny med knappen " $\triangle$ " och bekräfta valet genom att trycka på "OK".

Det är möjligt att definiera ett lösenord. Den önskade lösenordslängden är 4 siffror. Välj en siffra med knappen " $\triangle$ " och bekräfta den med "OK" .Upprepa detta 4 gånger.

Med "<" kan den sista siffran raderas.

Lösenordsinmatning måste infogas två gånger.

Bekräfta inmatning / lösenord genom att trycka på "OK".

Med knappen "*Brightness"* kan skärmens ljusstyrka anpassas / ändras. Flytta därför med *""* antingen till *"+"* eller *"-"* och ändra ljusstyrkan med *"OK".*

Med *"Dimming after"* kan en skärmdämpning aktiveras. Dimningen börjar efter tidsperioden definieras i tidsfältet. Trigger är sista tangenttryckningen .

*"Rotate Screen"* Roterar visningsinnehållet med 180°.

För närvarande finns det 4 språk integrerade som kan väljas med hjälp av knappen " $\Delta$ ".

Språkaktivering med knappen "*back"* och bekräfta med "OK"

# <span id="page-26-0"></span>**8.3.7 4 -20mA**

*Settings*  $\rightarrow$  4-20*mA* 

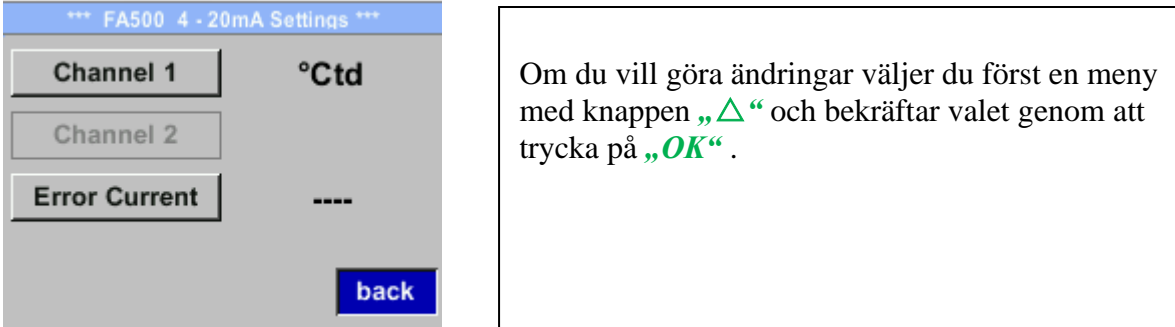

#### *Settings* →*4-20mA* → *Channel 1* → *Status*

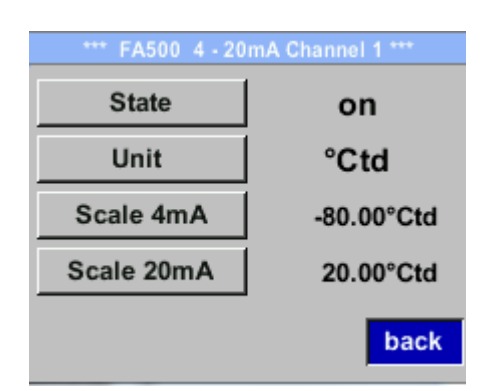

 $Setting s \rightarrow 4-20mA \rightarrow Channel 1$ *Unit*

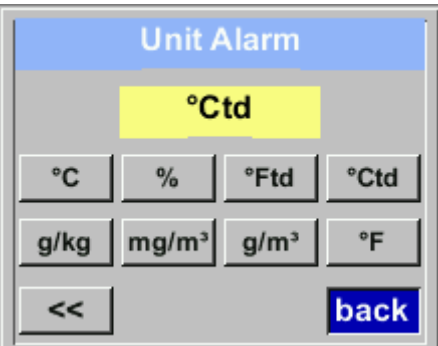

4-20 mA Analogutgången från mätaren FA 500 kan justeras individuellt.

Aktivering *"on"* eller avaktivering *"off"* av larmet genom att välja knappen "State" och bekräfta med "OK".

För att välja ett mätvärde måste en motsvarande / lämplig enhet definieras. Utvald "Unit" med "<sup>*n*</sup> ∴<sup>*∆*"</sup> och öppna menyn med "OK". Välj önskad enhet med "△" och bekräfta genom att trycka på "OK".

#### *Settings* →*4-20mA* → *Channel 1* → *Scale 4mA*

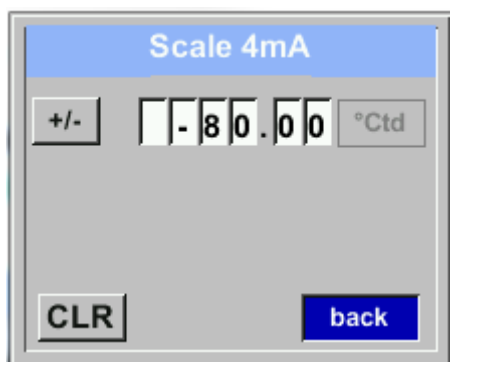

*Settings* →*4-20mA* → *Channel 1 Scale 20mA*

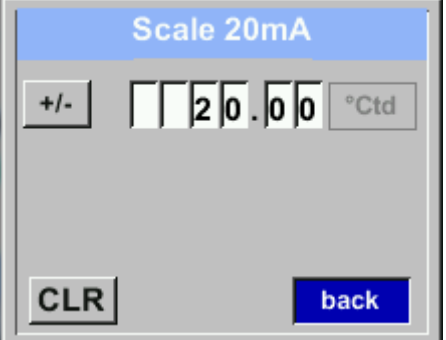

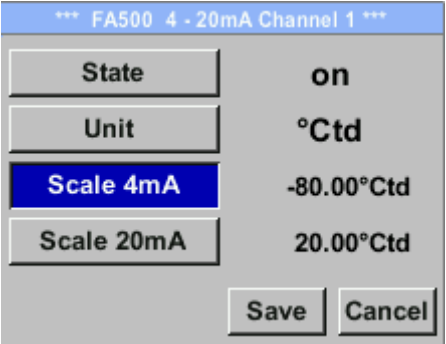

"Scale 4mA" och "Scale 20mA" gör det möjligt att definiera önskad skalning.

Med knappen " $\triangle$ " välj menyn "Scale 4mA" eller "Scale 20mA" och öppna den med "OK"

Indata är analoga med det som beskrivs ovan, med hjälp av "CLR" raderas den fullständiga posten.

Genomför överingångarna/ändringarna med *"Save*", eller ignorera ändringarna med<sub>"</sub>, Cancel".

Lämna menyn med "*back"* 

#### *Settings* →*4-20mA* → *Channel 1* → *Error Current*

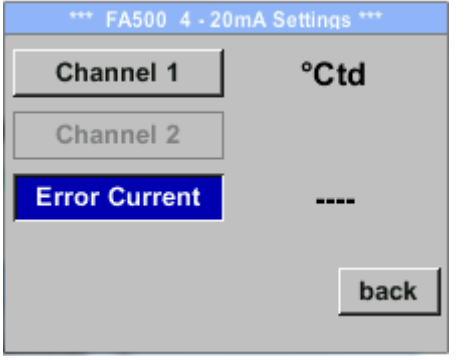

Detta avgör vad som matas ut i händelse av ett fel vid den analoga utgången.

- 2 mA Mätarfel / Systemfel
- 22 mA Mätarfel / Systemfel
- Ingen Utgång enligt Namur (3.8mA 20.5 mA) < 4mA to 3.8 mA Mätområde under räckvidd >20mA to 20.5 mA Mätområde som överstiger

Om du vill göra ändringar väljer du först ett menyalternativ"Current Error" med knappen,  $\Delta$ " och välj sedan önskat läge genom att trycka på *"OK" .* Med "*back"* ändra till menyninställningar.

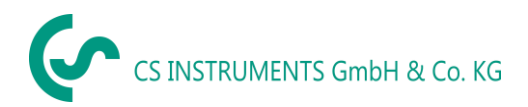

#### <span id="page-28-0"></span>**8.3.8 FA 500 Info**

#### *Settings* → **Info**

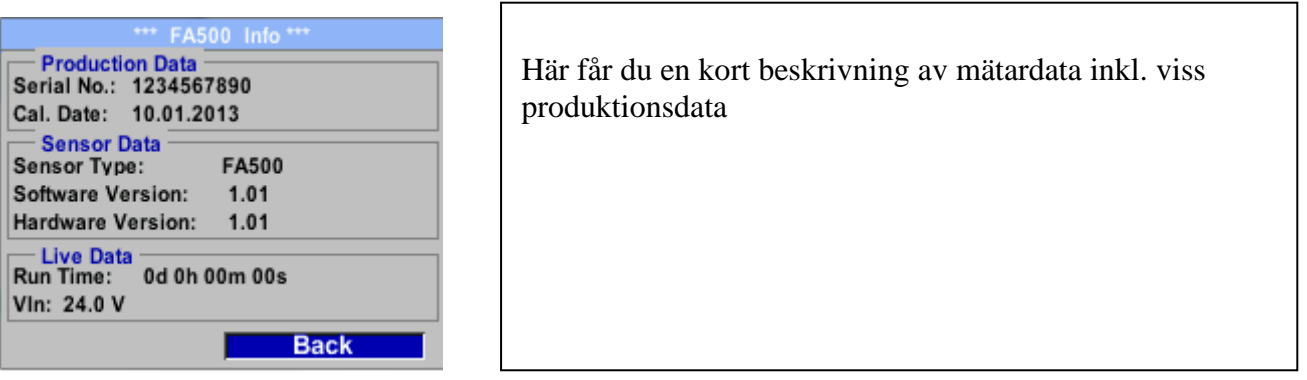

#### <span id="page-28-1"></span>**9 Kalibrering / Justering**

#### **Från tillverkaren**

Enligt DIN ISO-certifiering av mätinstrumenten rekommenderar vi regelbunden kalibrering och vid behov justering av instrumentet av tillverkaren. Kalibreringscyklerna ska passa ditt interna schema. Under DIN ISO-certifieringen rekommenderar vi för FA 500 en kalibreringscykel på ett år.

#### <span id="page-28-2"></span>**10 Garanti**

Om du har anledning till reklamation kommer vi självklart att reparera eventuella fel kostnadsfritt om det kan bevisas att det är tillverkningsfel. Felet ska rapporteras omedelbart efter att det har hittats och inom den garantitid som garanteras av oss. Undantagna från denna garanti är skador orsakade av felaktig användning och bristande efterlevnad av bruksanvisningen.

Garantin upphävs också när mätinstrumentet har öppnats, förutsatt att detta inte beskrivs i bruksanvisningen för underhållsändamål. Detta är också fallet om serienumret har ändrats, skadats eller tagits bort.

Garantitiden för FA 500 är 12 månader för instrumentet och 6 månader för tillbehör om inga andra villkor har avtalats. Garantiservice förlänger inte garantitiden.

Om det utöver garantiservicen utförs nödvändiga reparationer, justeringar eller liknande är garantiservicen kostnadsfri men det tillkommer en avgift för andra tjänster såsom transportoch förpackningskostnader. Andra anspråk, särskilt de för skador som uppstår utanför instrumentet, ingår inte om inte ansvaret är juridiskt bindande.

#### **Kundservice efter att garantitiden har gått ut**

Vi finns självklart där för dig efter att garantitiden har gått ut. Vid funktionsfel, skicka oss ditt mätinstrument med en kort beskrivning av defekten. Ange också ditt telefonnummer så att vi kan kontakta dig vid behov.

29

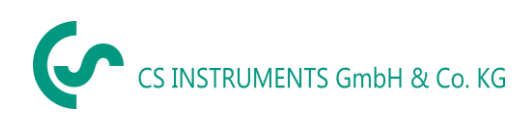

### <span id="page-29-0"></span>**11 Beställningsinformation**

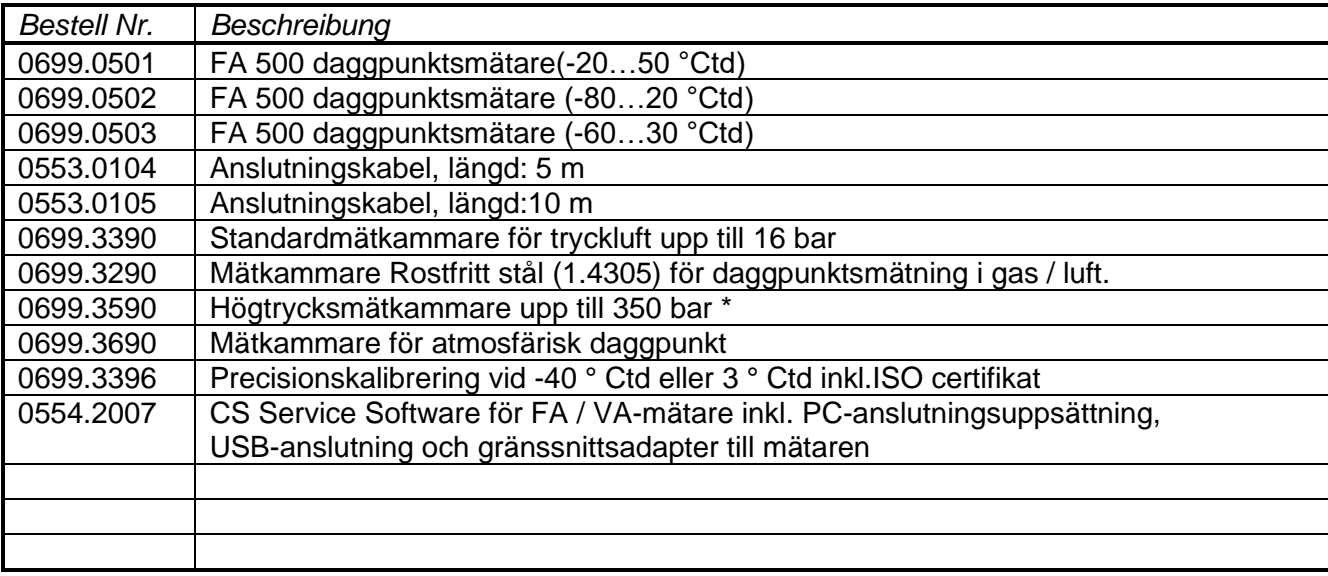

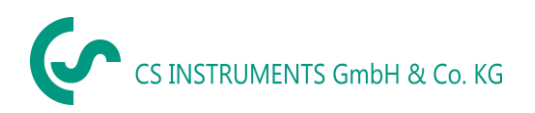

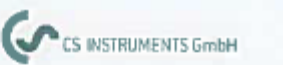

 $\epsilon$ 

# **KONFORMITÄTSERKLÄRUNG**

DECLARATION OF CONFORMITY

Wir

We

CS Instruments GmbH Gewerbehof 14, 24955 Harrislee

Erklären in alleiniger Verantwortung, dass das Produkt Declare under our sole responsibility that the product

> Feuchtesensoren FA 500 Dew point sensors FA 500

den Anforderungen folgender Richtlinien entsprechen: We hereby declare that above mentioned components comply with requirements of the following EU directives:

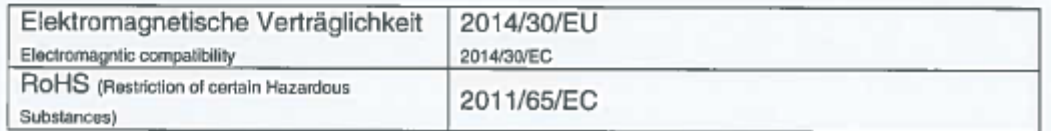

Angewandte harmonisierte Normen:

Harmonised standards applied:

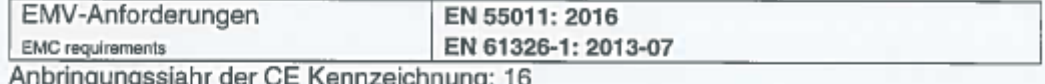

Year of first marking with CE Label: 16

Das Produkt ist mit dem abgebildeten Zeichen gekennzeichnet. The product is labelled with the indicated mark.

Harrislee, den 21.09.2021

Wolfgang Blessing Ges maltsfüh

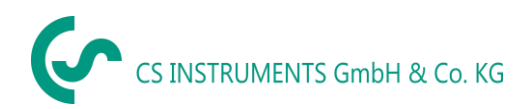

# **CS Instruments GmbH & Co.KG**

#### **Försäljningskontor Syd**

Zindelsteiner Str. 15 D-78052 VS-Tannheim Tel.: +49 (0) 7705 978 99 0 Fax: +49 (0) 7705 978 99 20 Mail: info@cs-instruments.com Web: http://www.cs-instruments.com

#### **Försäljningskontor norr**

Gewerbehof 14 D-24955 Harrislee Tel.: +49 (0) 461 807 150 0 Fax: +49 (0) 461 807 150 15 Mail: info@cs-instruments.com Web: http://www.cs-instruments.com